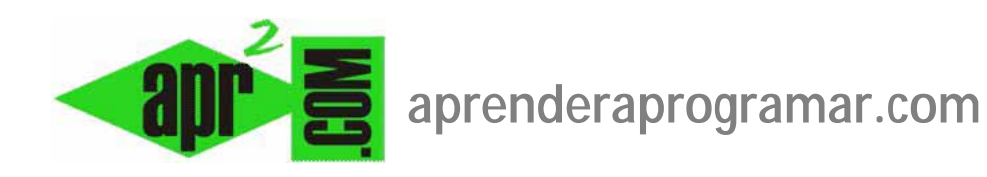

## **Configuración global del sitio Joomla. Editor WYSIWYG, Optimización SEO y más. (CU00408A)**

**Sección: Cursos** 

**Categoría: Curso creación y administración web: Joomla desde cero** 

**Fecha revisión: 2029** 

**Autor: Mario R. Rancel** 

**Resumen: Entrega nº7 del curso "Creación y administración web: Joomla desde cero".**

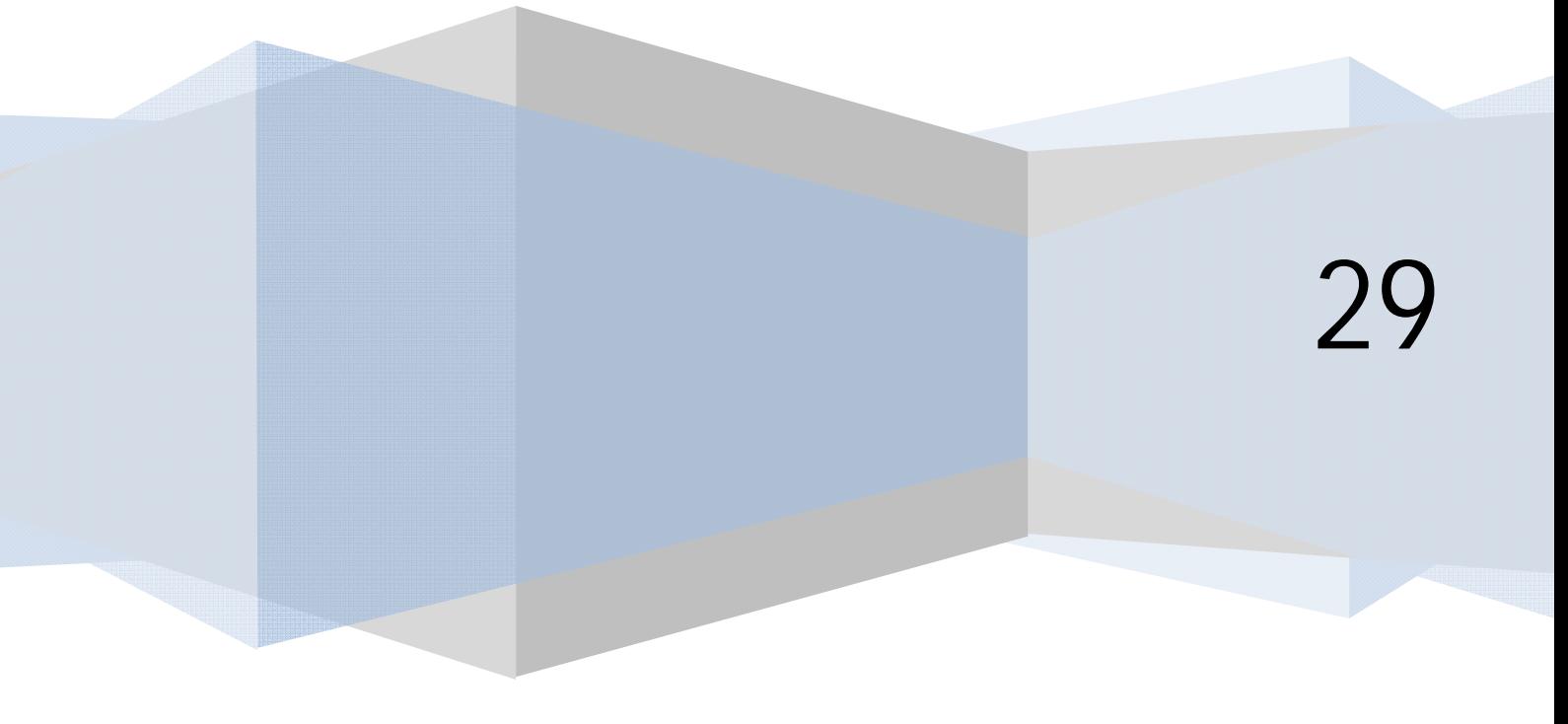

## **OPCIONES PRINCIPALES DE SITIO CONFIGURACIÓN GLOBAL SITIO**

Los parámetros de configuración global se guardan en el archivo configuration.php.

*Sitio desactivado o fuera de línea (sí/no) y mensaje a mostrar en caso de desactivación (mensaje personalizado)*: para realizar operaciones (p.ej. mantenimiento, copias de seguridad, etc.) importantes en el sitio y si queremos impedir el acceso a los usuarios. Si el sitio está desactivado, los intentos de acceso son redirigidos a un formulario de acreditación de modo que sólo tendrán acceso al FrontEnd los usuarios manager o superior.

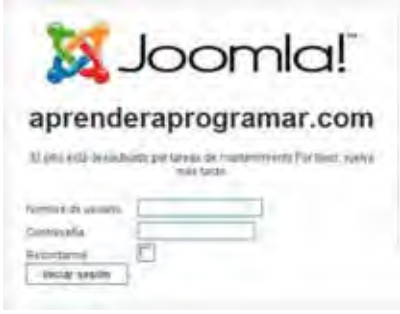

*Nombre del sitio web***:** es el que aparece en el BackEnd y en el formulario en caso de desactivación del sitio. Por ejemplo "Artesanía Los Angeles" o "aprenderaprogramar.com".

*Editor WYSIWYG (What you see is what you get) o Editor Predeterminado*: es el editor que podremos ofrecer a los usuarios de nuestro sitio para que introduzcan textos y usar nosotros mismos desde el BackEnd. Joomla nos dará las opciones disponibles, o la de no ofrecer ningún editor (Editor – No editor). Para usuarios no avanzados recomendamos mantener el editor TinyMCE. Un editor es un plugin. El editor puede existir pero no estar activado: para comprobarlo ir a Extensiones  $\rightarrow$  Gestor de plugins y en la lista de plugins comprobar si el icono que aparece asociado al editor (p.ej. TinyMCE, Xstandard, CodeMirror…) es un símbolo de activado o un aspa. Para cambiar el estado, pinchar sobre ese icono (activado o aspa) y se transformará en el inverso.

*Número de ítems por página o Cantidad de elementos a listar por página***:** esta opción controla la longitud de las tablas que se muestran en el BackEnd.

Por eso, por ejemplo cuando accedemos a Extensiones  $\rightarrow$  Gestor de plugins se nos muestran veinte filas (20 es el número de filas a mostrar que habitualmente trae Joomla por defecto). Si nos fijamos en los pies de páginas con tablas, nos da la opción a mostrar temporalmente un número de ítems diferente, aunque inicialmente sean los predeterminados. Las tablas cortas tienen la ventaja de no tener que desplazar el navegador y las largas el no tener que cambiar de página. Nosotros habitualmente establecemos el número de ítems por página en 50, pero puedes elegir el número que te parezca más adecuado a tus necesidades.

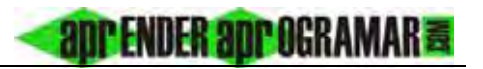

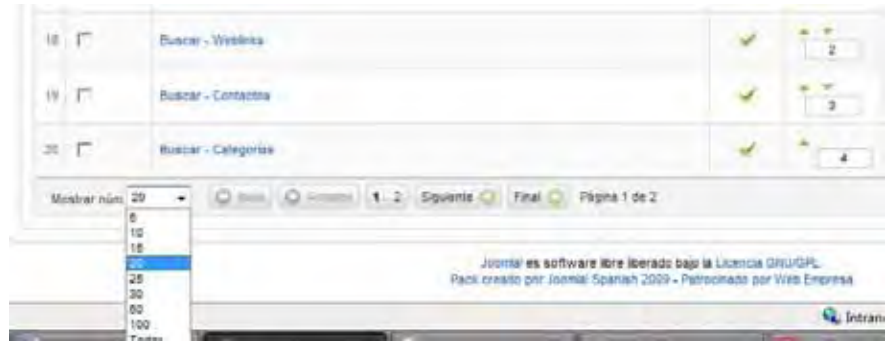

*Longitud de la noticia o Cantidad de noticias sindicadas por canal***:** las páginas de nuestro sitio pueden actuar como alimentadores de sindicación (feeds), es decir, pueden servir su contenido en formato XML de modo que los usuarios lo consulten sin acceder directamente a la página, sino a través de programas de navegación de suscripciones ó incluyéndolo en sus propios sitios web. El valor de Longitud de la noticia indica cuántos contenidos de la página se mostrarán en el feed: por ejemplo, si una página tiene 12 artículos y longitud de la noticia está establecido a 5, sólo se mostrarán los 5 primeros artículos en el feed. Inicialmente podemos dejar esta opción tal y como esté establecida.

*Parámetros o configuración de los metadatos***:** nos permite definir la descripción y palabras clave que irán en la cabecera (head) no visible de nuestras páginas web, pero que sí tiene efectos para su clasificación y aparición en buscadores. Lo aquí introducido afecta a todas nuestras páginas excepto en aquellas donde se introduzca una información particular de metadatos. Es importante que introduzcas aquí una buena descripción de tu sitio y unas palabras clave adecuadas. Si activamos "Mostrar metaetiquetas de autor / título" nos permiten indicar si las páginas que muestren un artículo concreto incluirán en los metadatos del encabezado el autor del artículo y el título. Mantén la opción "Sí" activada.

*Parámetros de optimización de SEO o Configuración SEO (Search Engine Optimization)*: define la optimización para motores de búsqueda (Google, Yahoo, etc.) Nos interesa que los robots visiten e indexen nuestras páginas. No hay forma segura de tener un buen resultado en las búsquedas ya que depende de los motores y sus algoritmos internos y otras variables. No obstante, hay cosas que con seguridad ayudarán a un mejor posicionamiento como: buena definición de metadatos, incluir información alternativa para las imágenes (atributo alt del elemento <img>) o lograr que otros sitios ofrezcan enlaces a nuestra web.

Si tenemos activada la opción "URLs amigables para motores de búsqueda" ello permitirá que en vez de URLs dinámicas tipo www.amigos.es/index.php?option=com \_content&view=category&id=8&Itemid=5 se muestren URLs del tipo www.amigos.es/index.php/categoria que quizás las indexan los robots más fácilmente. Para optimizar la indexación antiguamente era aconsejable que no apareciera index.php que le indica al robot que es una página dinámica. Hoy en día esto no es tan relevante porque los motores de búsqueda han evolucionado. Para eliminar la aparición de index.php tendríamos que seleccionar "Sí" en la opción "Usar Apache mod\_rewrite (Usar la reescritura de URLs)". Esta posibilidad no está habilitada en todos los servidores, para comprobarlo deberíamos verificar que:

**and ENDER and OCRAMAR &** 

- a) El proveedor de alojamiento tienen activado el módulo mod\_rewrite de Apache.
- b) Que nuestro proveedor permita acceder al módulo mod\_rewrite mediante archivos .htaccess de carpetas.

Nota: en WAMP el módulo mod\_rewrite está desactivado de forma predeterminada. Para activarlo ir al menú de Wamp y seleccionar Apache  $\rightarrow$  Apache modules  $\rightarrow$  Rewrite\_module.

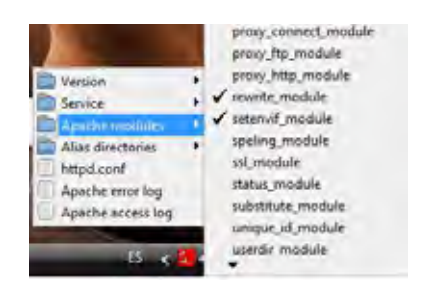

Si estamos en un servidor remoto y el módulo estuviera desactivado, tendríamos que consultar con los administradores del hosting si nos pueden realizar la activación del módulo.

Cumpliendo esto podemos hacer lo siguiente para que desaparezca el index.php.

1. En la carpeta raíz de la instalación de Joomla buscar el archivo htaccess.txt. En un servidor remoto habría que renombrarlo como .htaccess mediante FTP. Si estamos usando Wamp con Windows acceder a la ventana de comandos (Inicio  $\rightarrow$  ejecutar  $\rightarrow$  cmd) y renombrar el archivo mediante el comando ren según el siguiente ejemplo:

Cd \wamp\www\Joomla …una vez en el directorio: ren htaccess.txt .htaccess

Es decir, le cambiamos el nombre al fichero que pasa a llamarse .htaccess

- 2. En el BackEnd establecer en "Sí" la opción "Usar Apache mod\_rewrite (Usar la reescritura de URLs)" y pulsar el botón guardar. El patrón de URLs del sitio web deberá ser ahora del tipo www.amigos.es/categoria
- 3. Activamos a "Sí" la opción "Agregar el sufijo a las URLs" y el patrón de URLs del sitio web deberá ser ahora del tipo www.amigos.es/categoria.html, con lo cual ya no es discernible para un robot (al menos a través de las URLs) si se trata de una página dinámica o estática.

El hecho de usar URLs amigables no implica que las URLs reales no sigan siendo válidas. Sin embargo, una vez activadas las amigables, no conviene desactivarlas porque esto implicaría que todos los resultados de búsqueda indexados por los robots conducirían a un "error 404 página no encontrada".

Con Joomla nativo esto es todo lo que podemos hacer de cara a mejorar los resultados con los robots. Para usuarios exigentes quizás se puedan encontrar extensiones que permitan optimizar el indexado en buscadores (p.ej. SH404SEF ó ARTIO JomSEF, pero hay que comprobar que las extensiones estén disponibles para la versión de Joomla que nosotros estemos usando).

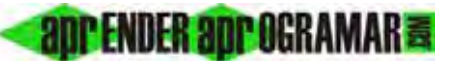

Nuestra recomendación para las personas que empiezan con Joomla: es más importante tener una buena página web, con buenos contenidos y buenas meta-descripciones y palabras clave, que la optimización de las URLs. Mantener el sistema de URLs dinámicas no significa que los buscadores no vayan a indexar tu página. Lo harán casi igual de bien que con otro tipo de URLs. Por tanto, nosotros inicialmente no nos preocuparíamos de activar este tipo de opciones porque nos pueden hacer perder tiempo en algo que no es lo fundamental: una página atractiva y con buenos contenidos. Una vez tengas el sitio web en marcha, puedes preocuparte de mejorarlo, pero lo primero es tenerlo en marcha. No obstante, cada cual que elija lo que crea más oportuno.

## **Próxima entrega: CU00409A**

**Acceso al curso completo en aprenderaprogramar.com** -- > Cursos, o en la dirección siguiente: http://aprenderaprogramar.com/index.php?option=com\_content&view=category&id=38&Itemid=152